# Probleemoplossing voor CRL voor AnyConnectcertificaatgebaseerde verificatie

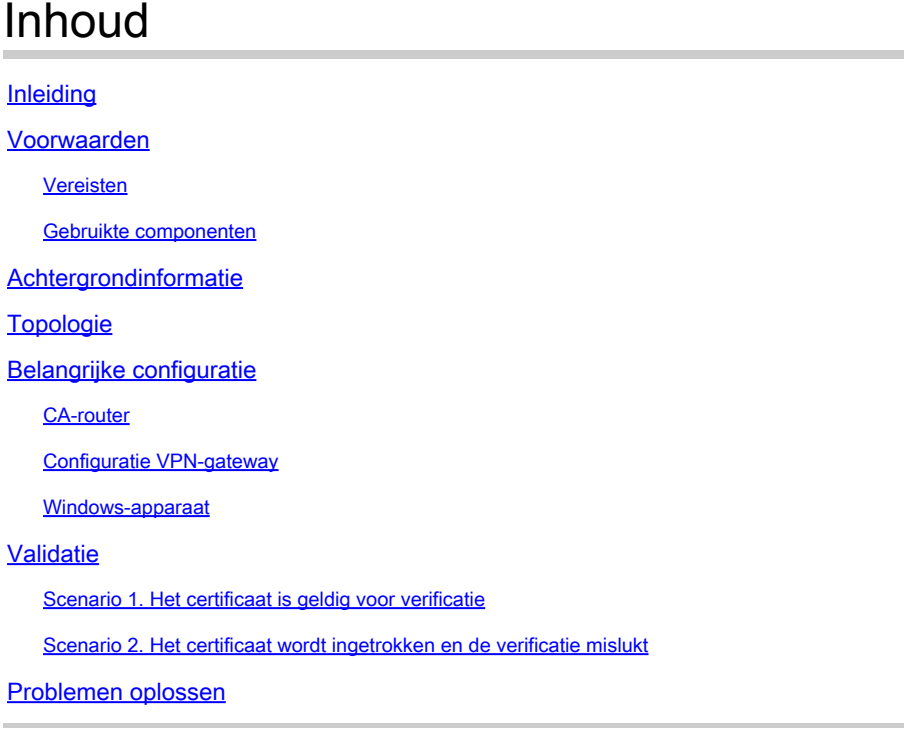

## Inleiding

Dit document beschrijft hoe u problemen kunt oplossen met de certificaatherroepingslijst (CRL) die is geconfigureerd voor op AnyConnect-certificaat gebaseerde verificatie.

## Voorwaarden

### Vereisten

Cisco raadt kennis van de volgende onderwerpen aan:

- Certificaatautoriteit (CA)
- Public Key Infrastructure (PKI)
- RA VPN op FTD
- Windows 10 met AnyConnect-client

### Gebruikte componenten

De informatie in dit document is gebaseerd op de volgende softwareversies:

- CSR1000V Cisco IOS® XE, versie 16.12.03 als Cisco IOS XE CA-server
- NGFWv versie 7.1.0 als VPN-gateway
- AnyConnect Secure Mobility-clientversie 4.10.07073- als VPN-client
- Windows 10 als lokale computer

De informatie in dit document is gebaseerd op de apparaten in een specifieke laboratoriumomgeving. Alle apparaten die in dit document worden beschreven, hadden een opgeschoonde (standaard)configuratie. Als uw netwerk live is, moet u zorgen dat u de potentiële impact van elke opdracht begrijpt.

## Achtergrondinformatie

Met CRL kunnen apparaten bepalen of een certificaat is ingetrokken voordat de levensduur van het certificaat is verlopen. Een CRL bevat het serienummer en de herroepingsdatum van het certificaat. Een beveiligde gateway zoals Firepower Thread Defence (FTD)-systemen of andere eindapparaten gebruikt deze functie om de certificaatverificatie te versterken door de certificaatstatus te valideren.

## Topologie

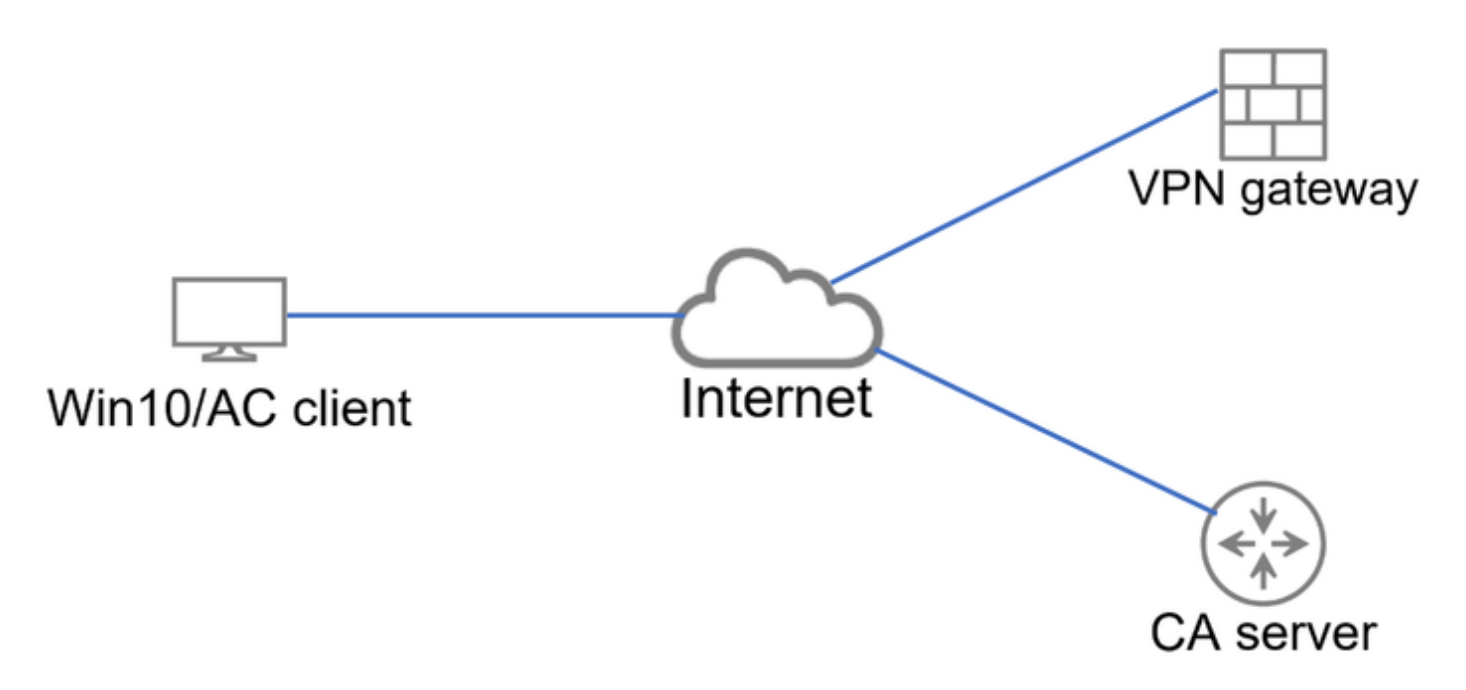

Basis topologie die connectiviteit aan de gateway van VPN en de server van CA verstrekt.

## Belangrijke configuratie

Om op certificaat gebaseerde verificatie met CRL te realiseren, werd de voorgestelde configuratie gebruikt in elk van de betrokken apparaten.

### C.A-router

De Servercertificeringsinstantie is verantwoordelijk voor het afgeven van identiteitscertificaten aan de gebruikers om verificatie tegen de VPN-gateway te bieden. Bovendien slaat de router het CRLdatabasebestand op en fungeert hij als het CRL-distributiepunt (CDP).

Een CDP is waar de VPN-gateway en andere eindgebruikers de CRL-informatie ophalen. Deze informatie wordt lokaal gecachet en is alleen geldig voor een specifieke periode; wanneer deze tijd verstrijkt, wordt een nieuw CRL gedownload.

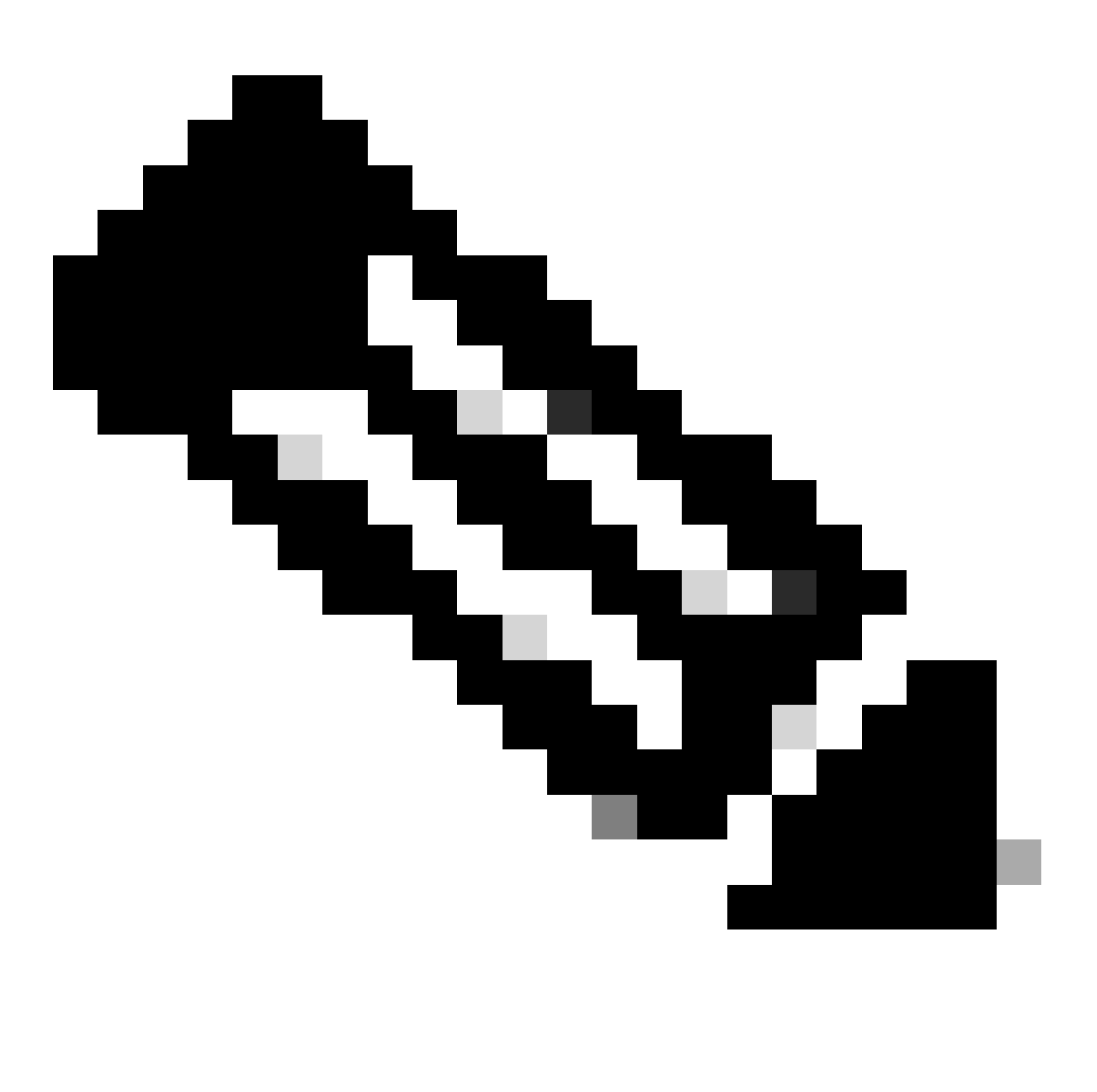

Opmerking: De CRL-database en de locatie waar de apparaten toegang hebben tot het CRL kan op hetzelfde apparaat staan. Om veiligheidsredenen wordt echter aanbevolen dat het CRL waartoe de eindapparaattoegang behoort, in een ander apparaat wordt opgeslagen dan de CRL-database. In dit voorbeeld slaat de CA-router de CRL-database op en fungeert deze als CDP voor de VPN-gateway.

<#root>

crypto pki server CAS database level complete no database archive issuer-name cn=calo\_root,ou=TAC,o=cisco grant auto hash sha256

lifetime certificate 300 lifetime ca-certificate 1000 **cdp-url http://192.0.2.10/cgi-bin/pkiclient.exe?operation=GetCRL** eku server-auth client-auth database url ser nvram: crypto pki trustpoint TP-self-signed-1507329386 enrollment selfsigned subject-name cn=IOS-Self-Signed-Certificate-1507329386 revocation-check none rsakeypair TP-self-signed-1507329386 crypto pki trustpoint CAS revocation-check crl rsakeypair CAS interface GigabitEthernet2 ip address 192.0.2.10 255.255.255.0 negotiation auto ip http server ntp master 1

### Configuratie VPN-gateway

De FTD is zo geconfigureerd dat deze een VPN voor externe toegang biedt aan eindgebruikers die certificaten gebruiken als verificatiemethode (alleen certificaat). Na ontvangst van het identiteitsbewijs van de gebruiker verifieert het FTD of het certificaat is afgegeven door een bekende certificeringsinstantie (CA) en bevestigt het de geldigheid ervan door het CRL van het in het certificaat gedefinieerde CDP te verkrijgen.

#### <#root>

**lifetime crl 2**

```
tunnel-group local type remote-access
tunnel-group local general-attributes
address-pool AC_pool
default-group-policy local_gp
username-from-certificate use-entire-name
tunnel-group local_test webvpn-attributes
```
**authentication certificate**

group-alias test enable

Windows-apparaat

Een identiteitscertificaat is afgegeven door de CA-server en geïnstalleerd in het Windowsapparaat.

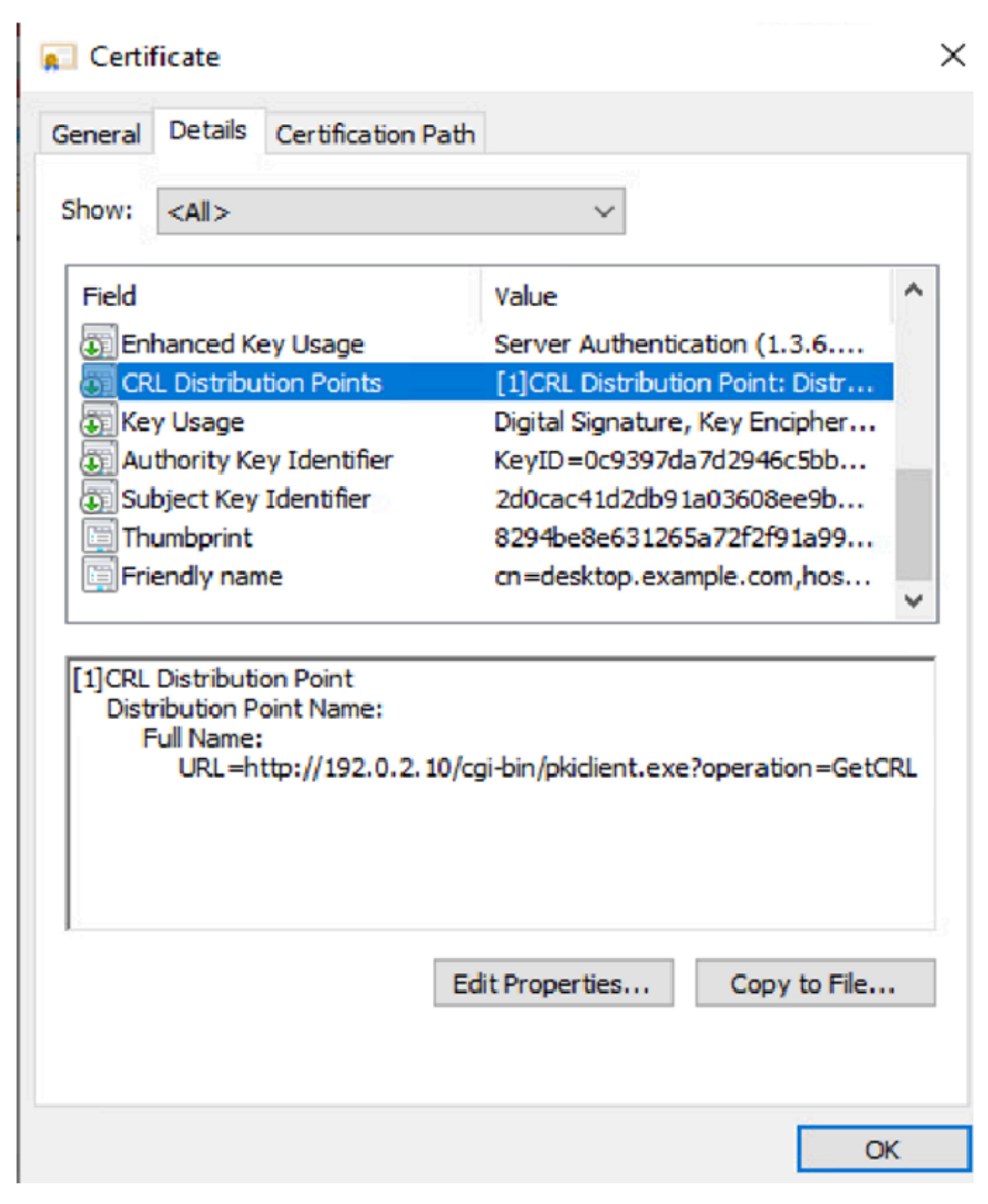

Validatie

De volgende debugs and Captures tonen het verschil tussen een gebruiker die een geldig certificaat gebruikt (werkscenario) en een gebruiker die een certificaat gebruikt dat is ingetrokken (niet-werkscenario).

Scenario 1. Het certificaat is geldig voor verificatie

Wanneer de gebruiker de verbindingspoging start, verstrekt het aan de FTD zijn identiteitscertificaat, verifieert de VPN gateway de uitgever is een bekende autoriteit en begint om het CRL van CDP te verzoeken dat in het identiteitscertificaat via HTTP/GET verzoek wordt bepaald. De CA-server antwoordt met het CRL en de FTD controleert of het serienummer van het certificaat wordt vermeld. Aangezien het CRL leeg is (geen ingetrokken certificaten), aanvaardt het FTD het certificaat als geldig en staat het de gebruiker toe om te authentificeren.

#### <#root>

```
PKI[7]: Cert to verify
PKI[7]: ---------Certificate--------:
Serial Number: 2 (0x2)
Issuer: O=cisco, OU=TAC, CN=calo_root
Subject: CN=desktop.example.com/unstructuredName=CA-router
PKI[12]: pki_verify_cb, pki_ossl_validate.c:358
PKI[8]: val status=1: cert subject: /0=cisco/OU=TAC/CN=calo_root. ctx->error: (0)ok, cert_idx: 1
PKI[12]: pki_verify_cb, pki_ossl_validate.c:358
PKI[8]: val status=1: cert subject: /CN=desktop.example.com/unstructuredName=CA-router. ctx->error: (0)
PKI[8]: pki_ossl_find_valid_chain took 217 microsecs
PKI[6]: Verified chain:
PKI[14]: pki_ossl_get_cert_summary, pki_ossl.c:119
PKI[6]: ----------Certificate---------:
Serial Number: 2 (0x2)
Issuer: O=cisco, OU=TAC, CN=calo_root
Subject: CN=desktop.example.com/unstructuredName=CA-router
PKI[14]: pki_ossl_get_cert_summary, pki_ossl.c:119
PKI[6]: ---------Certificate--------:
Serial Number: 1 (0x1)
Issuer: O=cisco, OU=TAC, CN=calo_root
Subject: O=cisco, OU=TAC, CN=calo_root
[..output ommitted]
CRYPTO_PKI: bitValue of KEY_USAGE = a0PKI[7]: CRYPTO_PKI:check_key_usage: Checking KU for case VPN peer
PKI[7]: CRYPTO_PKI:check_key_usage: KU bit digitalSignature is ON.
PKI[7]: ExtendedKeyUsage OID = serverAuth NOT acceptable for usage type SSL VPN Peer
PKI[7]: ExtendedKeyUsage OID = clientAuth acceptable for usage type: SSL VPN Peer
PKI[7]: check_key_usage:Extended Key/Key Usage check OK
PKI[12]: pki_ossl_revocation_check, pki_ossl_validate.c:931
PKI[7]: Starting revocation check for session 0x06c8d45f
PKI[12]: pki_init_revocation, pki_ossl_revocation.c:162
PKI[12]: pki_ossl_eval_revocation, pki_ossl_validate.c:699
PKI[7]: Evaluating session revocation status, 1 certs to check
PKI[8]: session 0x06c8d45f, cert 0 has rev_status 0, using methods 1/3/0 at index 0
PKI[12]: cert_revoc_exempt, pki_ossl_revocation.c:250
PKI[13]: get_tp_from_policy, pki_ossl_policy_transition.c:230
PKI[11]: polinfo->name: CRL-AC
PKI[11]: tp label: Trustpool
```
PKI[13]: label: CRL-AC PKI[13]: pki\_crl\_cached, pki\_ossl\_crl\_cache.c:1351 PKI[13]: get\_tp\_from\_policy, pki\_ossl\_policy\_transition.c:230 PKI[11]: polinfo->name: CRL-AC PKI[11]: tp label: Trustpool PKI[13]: label: CRL-AC PKI[12]: pki\_ossl\_check\_cache, pki\_ossl\_crl\_cache.c:1269 PKI[7]: Starting OSSL CRL cache check. PKI[12]: pki\_ossl\_crypto\_build\_crldp\_list, pki\_ossl\_crl\_cache.c:326 PKI[12]: pki\_get\_der\_cdp\_ext, crypto\_pki.c:1528 PKI[14]: url\_type\_allowed, pki\_ossl\_crl\_cache.c:153 **PKI[9]: Attempting to find cached CRL for CDP http://192.0.2.10/cgi-bin/pkiclient.exe?operation=GetCRL** PKI[12]: pki\_ossl\_SelectCRLByIssuerTimeDER, pki\_ossl\_crl\_cache.c:1219 PKI[14]: pki\_ossl\_get\_name\_string, pki\_ossl.c:315 PKI[9]: Select DER crl(O=cisco, OU=TAC, CN=calo\_root) PKI[12]: pki\_oss]\_qet\_crl\_internal, pki\_ossl\_crl\_cache.c:506 PKI[7]: CRL not cached. Initiating CRL download for cert idx 0. PKI[12]: do\_get\_crl, pki\_ossl\_revocation.c:85 PKI[9]: starting CRL FSM #0 PKI[11]: drive\_fsm, pki\_ossl\_revocation.c:33 PKI[8]: [Sess: 0x06c8d45f, Cert: 0] FSM: In PKICRL\_InitTransaction PKI[12]: get\_cdps, pki\_crl\_fsm\_act.c:202 PKI[13]: get\_tp\_from\_policy, pki\_ossl\_policy\_transition.c:230 PKI[11]: polinfo->name: CRL-AC PKI[11]: tp label: Trustpool PKI[13]: label: CRL-AC PKI[12]: pki\_ossl\_crypto\_build\_crldp\_list, pki\_ossl\_crl\_cache.c:326 PKI[12]: pki\_get\_der\_cdp\_ext, crypto\_pki.c:1528 PKI[14]: url\_type\_allowed, pki\_ossl\_crl\_cache.c:153 **PKI[7]: cdp: (len=58, type=URI, prot=HTTP) http://192.0.2.10/cgi-bin/pkiclient.exe?operation=GetCRL** PKI[8]: [Sess: 0x06c8d45f, Cert: 0] FSM: PKICRL\_InitTransaction, Return status: 0 PKI[8]: [Sess: 0x06c8d45f, Cert: 0] FSM: In PKICRL\_NextCDP PKI[12]: crldl\_cdp\_blacklisted, pki\_ossl\_crl.c:1374 PKI[12]: crl\_find\_pending\_crl, pki\_ossl\_crl.c:1155 PKI[13]: get\_pending\_crl\_list, pki\_ossl\_crl.c:1101 PKI[13]: crypto\_pki\_get\_ossl\_env, pki\_ossl.c:42 PKI[14]: cmp\_cdp\_info, pki\_ossl\_crl.c:1121 PKI[14]: cmp\_cdp\_info, pki\_ossl\_crl.c:1121 PKI[14]: cmp\_cdp\_info, pki\_ossl\_crl.c:1121 PKI[7]: CDP is not blacklisted PKI[8]: [Sess: 0x06c8d45f, Cert: 0] FSM: PKICRL\_NextCDP, Return status: 0 PKI[8]: [Sess: 0x06c8d45f, Cert: 0] FSM: In PKICRL\_Request PKI[13]: crldp\_download\_pending, pki\_ossl\_crl.c:1184 PKI[12]: crl\_find\_pending\_crl, pki\_ossl\_crl.c:1155 PKI[13]: get\_pending\_crl\_list, pki\_ossl\_crl.c:1101 PKI[13]: crypto\_pki\_get\_ossl\_env, pki\_ossl.c:42 PKI[14]: cmp\_cdp\_info, pki\_ossl\_crl.c:1121 PKI[14]: cmp\_cdp\_info, pki\_ossl\_crl.c:1121 PKI[14]: cmp\_cdp\_info, pki\_ossl\_crl.c:1121 PKI[8]: session 0x06c8d45f adding pending CRL entry for cert 0 PKI[12]: crldp\_add\_pending\_download, pki\_ossl\_crl.c:1203 PKI[12]: crl\_find\_pending\_crl, pki\_ossl\_crl.c:1155 PKI[13]: get\_pending\_crl\_list, pki\_ossl\_crl.c:1101 PKI[13]: crypto\_pki\_get\_ossl\_env, pki\_ossl.c:42 PKI[14]: cmp\_cdp\_info, pki\_ossl\_crl.c:1121 PKI[14]: cmp\_cdp\_info, pki\_ossl\_crl.c:1121 PKI[14]: cmp\_cdp\_info, pki\_ossl\_crl.c:1121

PKI[13]: get\_pending\_crl\_list, pki\_ossl\_crl.c:1101 PKI[13]: crypto\_pki\_get\_ossl\_env, pki\_ossl.c:42 PKI[12]: retrieve\_crl, pki\_crl\_fsm\_act.c:233 PKI[13]: get\_tp\_from\_policy, pki\_ossl\_policy\_transition.c:230 PKI[11]: polinfo->name: CRL-AC PKI[11]: tp label: Trustpool PKI[13]: label: CRL-AC PKI[7]: CDP type HTTP **PKI[7]: getting http://192.0.2.10/cgi-bin/pkiclient.exe?operation=GetCRL** PKI[12]: pki\_ossl\_crl\_build\_http\_io, pki\_ossl\_crl.c:1017 PKI[13]: pki\_parse\_uri, pki\_ossl\_uri.c:75 PKI[14]: pki\_uri\_map\_protocol, pki\_ossl\_uri.c:17 PKI[14]: pki\_uri\_get\_port, pki\_ossl\_uri.c:34 PKI[13]: pki\_free\_uri, pki\_ossl\_uri.c:57 PKI[11]: pki\_crl\_request\_send\_async, pki\_ossl\_crl.c:627 PKI[8]: [15] IOCB allocated PKI[7]: PKI CRL I/O request queue result: IO\_STATUS\_QUEUED PKI[8]: [Sess: 0x06c8d45f, Cert: 0] FSM: PKICRL\_Request, Return status: 0 PKI[7]: Chain revocation status: good: 0, exempt: 0, cached: 0, revoked: 0, error: 0, pending: 1, fail-PKI[9]: Async unlocked for session 0x06c8d45f PKI[8]: [15] Received IO request msg **PKI[8]: [15] DNS resolve issued for 192.0.2.10** PKI[9]: CERT API thread sleeps! **PKI[7]: [15] DNS resolve 192.0.2.10 (192.0.2.10)** PKI[8]: [15] Socket open success **PKI[8]: [15] IPv4 Route lookup to 192.0.2.10 use interface outside PKI[8]: [15] Connect sent to 192.0.2.10 from 192.0.2.1** PKI[12]: pki\_io\_cbfunc\_log\_revocation\_check, pki\_ossl\_revocation.c:421 PKI[7]: 6717056: Attempting CRL revocation check from outside:192.0.2.1/62075 to 192.0.2.10/80 using HT. **PKI[8]: [15] Received Socket transmit ready msg** ----- Begin Data Type:HTTP Request [15] Length: 76 ----- 47 45 54 20 2f 63 67 69 2d 62 69 6e 2f 70 6b 69 | GET /cgi-bin/pki 63 6c 69 65 6e 74 2e 65 78 65 3f 6f 70 65 72 61 | client.exe?opera 74 69 6f 6e 3d 47 65 74 43 52 4c 20 48 54 54 50 | tion=GetCRL HTTP 2f 31 2e 30 0d 0a 48 6f192.0.2.10 73 74 3a 20 31 39 32 2e | /1.0..Host: 192. 31 38 31 2e 33 2e 31 30 0d 0a 0d 0a | 0.2.10.... ----- End Data Type:HTTP Request [15] Length: 76 ----- PKI[8]: [15] Sent 76 bytes PKI[8]: [15] Received Socket read ready msg PKI[8]: [15] read 662 bytes PKI[8]: [15] Read EOF PKI[12]: pki\_io\_cbfunc, pki\_crl\_fsm\_act.c:59

PKI[7]: Callback received for vcid: 0, sess id: 0x06c8d45f, cert idx: 0, status: IO STATUS OK(1), datal PKI[13]: get\_fsm\_data, pki\_ossl\_revocation.c:446 PKI[7]: [15] IOCB freed PKI[13]: CERT API OueueFSMEvent, vpn3k cert api.c:137 PKI[13]: CERT\_API\_req\_enqueue, vpn3k\_cert\_api.c:2913 PKI[9]: CERT API thread wakes up! PKI[12]: CERT\_API\_Q\_Process, vpn3k\_cert\_api.c:2811 PKI[12]: CERT\_API\_process\_req\_msg, vpn3k\_cert\_api.c:2746 PKI[8]: process msg cmd=2, session=0x06c8d45f PKI[9]: Async locked for session 0x06c8d45f PKI[11]: pki\_notify\_fsm\_evt, pki\_ossl\_revocation.c:56 PKI[11]: drive fsm, pki ossl revocation.c:33 PKI[8]: [Sess: 0x06c8d45f, Cert: 0] FSM: In PKICRL\_ProcessResp PKI[13]: pki\_ossl\_util\_find\_http\_payload, pki\_ossl\_utils.c:36 **PKI[8]: Received CRL of length 249 for session 0x06c8d45f, cert idx 0** PKI[13]: get\_tp\_from\_policy, pki\_ossl\_policy\_transition.c:230 PKI[11]: polinfo->name: CRL-AC PKI[11]: tp label: Trustpool PKI[13]: label: CRL-AC PKI[12]: pki\_ossl\_crl\_add\_to\_cache, pki\_ossl\_crl\_cache.c:1177 PKI[12]: pki\_ossl\_crypto\_verify\_and\_insert\_crl, pki\_ossl\_crl\_cache.c:1126 PKI[12]: pki\_ossl\_insert\_der\_crl\_int, pki\_ossl\_crl\_cache.c:1017 PKI[8]: Inserting CRL PKI[14]: pki\_ossl\_get\_crl\_summary, pki\_ossl.c:151 PKI[8]: ---------CRL--------: Certificate Revocation List (CRL): Version 1 (0x0) Signature Algorithm: sha1WithRSAEncryption Issuer: /O=cisco/OU=TAC/CN=calo\_root **Last Update: Sep 24 22:18:38 2023 GMT Next Update: Sep 25 00:18:38 2023 GMT No Revoked Certificates.** [..outout ommitted] **PKI[7]: Evaluating session revocation status, 1 certs to check** PKI[8]: session 0x06c8d45f, cert 0 has rev\_status 3, using methods 1/3/0 at index 0 PKI[7]: Chain revocation status: good: 0, exempt: 0, cached: 1, revoked: 0, error: 0, pending: 0, fail-PKI[7]: session: 0x06c8d45f, all revocation processing complete PKI[5]: session: 0x06c8d45f, CRL for certificate 0 has been cached PKI[12]: pki\_ossl\_rebuild\_ca\_store, pki\_ossl\_certstore.c:194 PKI[13]: crypto\_pki\_get\_ossl\_env, pki\_ossl.c:42 PKI[12]: pki\_ossl\_crl\_add\_cache\_to\_store, pki\_ossl\_crl\_cache.c:1396 PKI[9]: OSSL certstore updated with 0 certs, 1 CRLs and 0 policies, 0 certs added to stack

**PKI[7]: session 0x06c8d45f, Starting chain validation with cached CRL checking**

PKI[12]: pki\_ossl\_find\_valid\_chain, pki\_ossl\_validate.c:472 PKI[9]: Begin sorted cert chain

PKI[14]: pki\_ossl\_get\_cert\_summary, pki\_ossl.c:119 PKI[9]: ---------Certificate--------: Serial Number: 1 (0x1) Issuer: O=cisco, OU=TAC, CN=calo\_root Subject: O=cisco, OU=TAC, CN=calo\_root PKI[14]: pki\_ossl\_get\_cert\_summary, pki\_ossl.c:119 PKI[9]: ---------Certificate--------: Serial Number: 2 (0x2) Issuer: O=cisco, OU=TAC, CN=calo\_root Subject: CN=desktop.example.com/unstructuredName=CA-router PKI[9]: End sorted cert chain PKI[13]: pki\_ossl\_get\_store, pki\_ossl\_certstore.c:61 PKI[12]: pki\_ossl\_rebuild\_ca\_store, pki\_ossl\_certstore.c:194 PKI[13]: crypto\_pki\_get\_ossl\_env, pki\_ossl.c:42 PKI[13]: crypto\_pki\_get\_ossl\_env, pki\_ossl.c:42 PKI[14]: pki\_ossl\_get\_cert\_summary, pki\_ossl.c:119 PKI[9]: Cert to verify PKI[9]: ---------Certificate--------: Serial Number: 2 (0x2) Issuer: O=cisco, OU=TAC, CN=calo\_root Subject: CN=desktop.example.com/unstructuredName=CA-router PKI[12]: pki\_verify\_cb, pki\_ossl\_validate.c:358 PKI[8]: val status=1: cert subject: /0=cisco/OU=TAC/CN=calo\_root. ctx->error: (0)ok, cert\_idx: 1 PKI[12]: pki\_verify\_cb, pki\_ossl\_validate.c:358 PKI[8]: val status=1: cert subject: /CN=desktop.example.com/unstructuredName=CA-router. ctx->error: (0) PKI[8]: pki\_ossl\_find\_valid\_chain took 167 microsecs **PKI[7]: session 0x06c8d45f, Validation with CRL checking completed, status 0 PKI[7]: session 0x06c8d45f, Revocation check complete, no revoked certs found** PKI[12]: pki\_ossl\_do\_callback, pki\_ossl\_validate.c:164 PKI[13]: CERT\_Close, vpn3k\_cert\_api.c:291 PKI[8]: Close session 0x06c8d45f asynchronously PKI[13]: CERT\_API\_req\_enqueue, vpn3k\_cert\_api.c:2913 PKI[9]: Async unlocked for session 0x06c8d45f PKI[8]: No IOCB found for SOCKET CLOSE message, handle 0x5dba666 PKI[12]: CERT\_API\_Q\_Process, vpn3k\_cert\_api.c:2811 PKI[12]: CERT\_API\_process\_req\_msg, vpn3k\_cert\_api.c:2746 PKI[8]: process msg cmd=1, session=0x06c8d45f PKI[9]: Async locked for session 0x06c8d45f PKI[9]: Async unlocked for session 0x06c8d45f PKI[13]: pki\_ossl\_free\_valctx, pki\_ossl\_validate.c:251 PKI[13]: free\_fsm\_data, pki\_ossl\_revocation.c:225 PKI[13]: ocsp\_free\_fsmdata, pki\_ossl\_ocsp.c:1462 PKI[13]: free\_fsm\_data, pki\_ossl\_revocation.c:225 PKI[13]: ocsp\_free\_fsmdata, pki\_ossl\_ocsp.c:1462 PKI[9]: CERT API thread sleeps! PKI[13]: CERT\_GetGroupFromSSLRule, vpn3k\_cert\_api.c:1672

De volgende FTD-opname toont de HTTP-transactie tussen de FTD en CDP (CA-server in dit geval) om het CRL op te halen.

|                                                                              |                                                                                           | File Edit View Go Capture Analyze Statistics Telephony Wireless Tools Help |             |             |        |  |      |  |  |  |                                                              |  |  |  |   |  |
|------------------------------------------------------------------------------|-------------------------------------------------------------------------------------------|----------------------------------------------------------------------------|-------------|-------------|--------|--|------|--|--|--|--------------------------------------------------------------|--|--|--|---|--|
| <b>Ø◎▅⋒▓◎౸◆◆≊₮∄⋥∎⋞⋞⋞</b> Ⅲ                                                   |                                                                                           |                                                                            |             |             |        |  |      |  |  |  |                                                              |  |  |  |   |  |
| Apply a display filter <ctrl-></ctrl->                                       |                                                                                           |                                                                            |             |             |        |  |      |  |  |  |                                                              |  |  |  | ▭ |  |
| No.                                                                          | Time                                                                                      | Source                                                                     | Destination | Protocol    | Length |  | Info |  |  |  |                                                              |  |  |  |   |  |
|                                                                              |                                                                                           | 10.000000 192.0.2.1                                                        | 192.0.2.10  | <b>TCP</b>  |        |  |      |  |  |  | 70 65090 → 80 [SYN] Seq=0 Win=32768 Len=0 MSS=1460 TSval=26  |  |  |  |   |  |
|                                                                              |                                                                                           | 2 0.001022 192.0.2.10                                                      | 192.0.2.1   | <b>TCP</b>  |        |  |      |  |  |  | 70 80 → 65090 [SYN, ACK] Seq=0 Ack=1 Win=28960 Len=0 MSS=14  |  |  |  |   |  |
|                                                                              |                                                                                           | 30.000046 192.0.2.1                                                        | 192.0.2.10  | <b>TCP</b>  |        |  |      |  |  |  | 66 65090 → 80 [ACK] Seq=1 Ack=1 Win=32768 Len=0 TSval=26988  |  |  |  |   |  |
|                                                                              |                                                                                           | 4 0.000320 192.0.2.1                                                       | 192.0.2.10  | <b>HTTP</b> |        |  |      |  |  |  | 140 GET /cgi-bin/pkiclient.exe?operation=GetCRL HTTP/1.0     |  |  |  |   |  |
|                                                                              |                                                                                           | 5 0.000763 192.0.2.10                                                      | 192.07271   | <b>TCP</b>  |        |  |      |  |  |  | 66 80 → 65090   ACK  Seg=1 Ack=75 Win=28960 Len=0 TSval=3224 |  |  |  |   |  |
|                                                                              |                                                                                           | 6 0.004623 192.0.2.10                                                      | 192.0.2.1   | <b>TCP</b>  |        |  |      |  |  |  | 728 80 → 65090 [PSH, ACK] Seq=1 Ack=75 Win=28960 Len=662 TSV |  |  |  |   |  |
|                                                                              |                                                                                           |                                                                            |             |             |        |  |      |  |  |  |                                                              |  |  |  |   |  |
| Transmission Control Protocol, Src Port: 65000, Dst Port: 80,                |                                                                                           |                                                                            |             |             |        |  |      |  |  |  |                                                              |  |  |  |   |  |
| v                                                                            | Hypertext Transfer Protocol                                                               |                                                                            |             |             |        |  |      |  |  |  |                                                              |  |  |  |   |  |
| GET /cgi-bin/pkiclient.exe?operation=GetCRL HTTP/1.0\r\n<br>v                |                                                                                           |                                                                            |             |             |        |  |      |  |  |  |                                                              |  |  |  |   |  |
|                                                                              | v [Expert Info (Chat/Sequence): GET /cgi-bin/pkiclient.exe?operation=GetCRL HTTP/1.0\r\n] |                                                                            |             |             |        |  |      |  |  |  |                                                              |  |  |  |   |  |
|                                                                              | [GET /cgi-bin/pkiclient.exe?operation=GetCRL HTTP/1.0\r\n]                                |                                                                            |             |             |        |  |      |  |  |  |                                                              |  |  |  |   |  |
|                                                                              | [Severity level: Chat]                                                                    |                                                                            |             |             |        |  |      |  |  |  |                                                              |  |  |  |   |  |
|                                                                              | [Group: Sequence]                                                                         |                                                                            |             |             |        |  |      |  |  |  |                                                              |  |  |  |   |  |
|                                                                              |                                                                                           | Request Method: GET                                                        |             |             |        |  |      |  |  |  |                                                              |  |  |  |   |  |
| v Request URI: /cgi-bin/pkiclient.exe?operation=GetCRL                       |                                                                                           |                                                                            |             |             |        |  |      |  |  |  |                                                              |  |  |  |   |  |
| Request URI Path: /cgi-bin/pkiclient.exe                                     |                                                                                           |                                                                            |             |             |        |  |      |  |  |  |                                                              |  |  |  |   |  |
| > Request URI Query: operation=GetCRL                                        |                                                                                           |                                                                            |             |             |        |  |      |  |  |  |                                                              |  |  |  |   |  |
| Request Version: HTTP/1.0                                                    |                                                                                           |                                                                            |             |             |        |  |      |  |  |  |                                                              |  |  |  |   |  |
| Host: 192.0.2.10\r\n                                                         |                                                                                           |                                                                            |             |             |        |  |      |  |  |  |                                                              |  |  |  |   |  |
| $\ln$                                                                        |                                                                                           |                                                                            |             |             |        |  |      |  |  |  |                                                              |  |  |  |   |  |
| [Full request URI: http://192.0.2.10/cgi-bin/pkiclient.exe?operation=GetCRL] |                                                                                           |                                                                            |             |             |        |  |      |  |  |  |                                                              |  |  |  |   |  |
| [HTTP request 1/1]                                                           |                                                                                           |                                                                            |             |             |        |  |      |  |  |  |                                                              |  |  |  |   |  |
| [Response in frame: 8]                                                       |                                                                                           |                                                                            |             |             |        |  |      |  |  |  |                                                              |  |  |  |   |  |
|                                                                              |                                                                                           |                                                                            |             |             |        |  |      |  |  |  |                                                              |  |  |  |   |  |

File Edit View Go Capture Analyze Statistics Telephony Wireless Tools Help

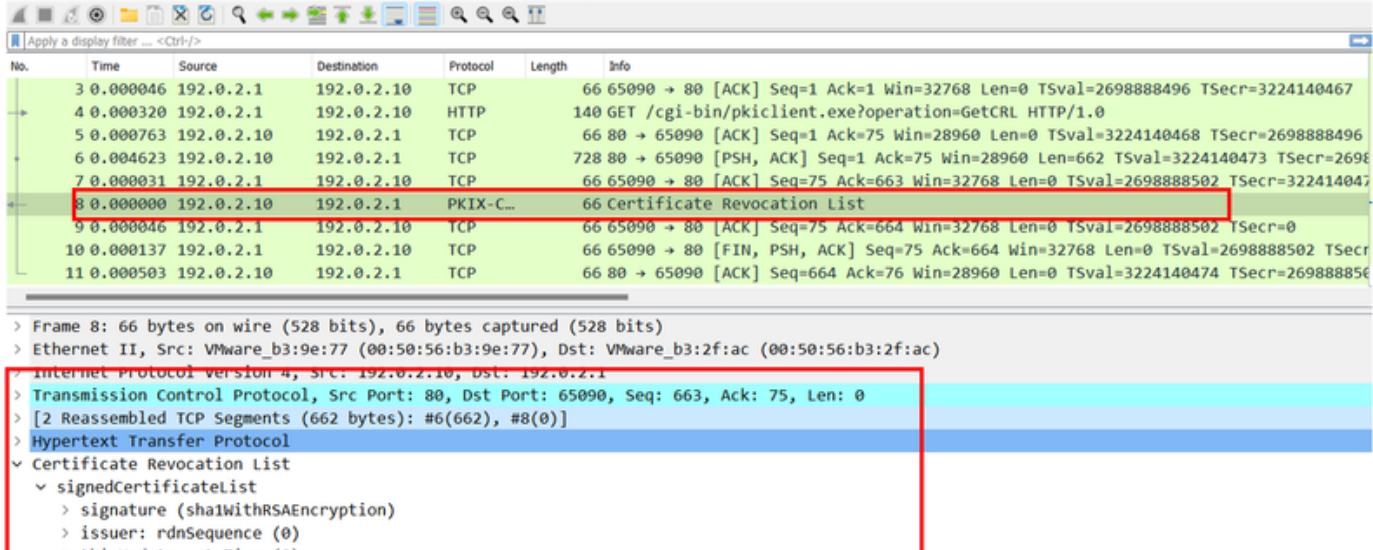

- > thisUpdate: utcTime (0)
- > nextUpdate: utcTime (0)
- v algorithmIdentifier (sha1WithRSAEncryption)
	- Algorithm Id: 1.2.840.113549.1.1.5 (sha1WithRSAEncryption) Padding: 0

```
encrypted: 0a9b3a3e44674360c548fb7c6f058e7ba9687c99e16311dd2bfc8a31134e59b589cbe423.
```
### Scenario 2. Het certificaat wordt ingetrokken en de verificatie mislukt

Een identiteitscertificaat wordt ingetrokken op de CA-server en geregistreerd in het CRLdatabasebestand. Het bijgewerkte CRL is echter niet beschikbaar voor het FTD tot het huidige CRL verloopt (ingesteld op twee uur geldig).

CA-router#show crypto pki server CAS crl Certificate Revocation List: Issuer: cn=calo\_root,ou=TAC,o=cisco This Update: 22:18:38 UTC Sep 24 2023 Next Update: 00:18:38 UTC Sep 25 2023 **Number of CRL entries: 0** CRL size: 249 bytes CA-router#show crypto pki server CAS certificates Serial Issued date Expire date Subject Name 1 20:18:36 UTC Sep 24 2023 20:18:36 UTC Jun 20 2026 cn=calo\_root ou=TAC o=cisco **2 20:19:33 UTC Sep 24 2023 20:19:33 UTC Jul 20 2024 hostname=CA-router cn=desktop.example.com** 3 23:50:58 UTC Sep 24 2023 23:50:58 UTC Jul 20 2024 cn=test.cisco.com CA-router# **crypto pki server CAS revoke 0x2** % Certificate 02 succesfully revoked. CA-router#show crypto pki server CAS crl Certificate Revocation List: Issuer: cn=calo\_root,ou=TAC,o=cisco This Update: 23:59:32 UTC Sep 24 2023

Next Update: 01:59:32 UTC Sep 25 2023 Number of CRL entries: 1 CRL size: 272 bytes

**Revoked Certificates:**

**Serial Number (hex): 02**

**Revocation Date: 23:59:32 UTC Sep 24 2023**

Wanneer het proberen van een nieuwe verbinding na het bevestigen van het CRL verliep, is de certificaatinspectie grotendeels identiek aan het vorige scenario. Het nieuwe CRL wordt gevraagd nadat de FTD bevestigt dat er geen CRL in het cachegeheugen zit. Bij ontvangst van het nieuwe CRL controleert het FTD of het serienummer van het identiteitsbewijs deel uitmaakt van de lijst. Het serienummer wordt aangeduid als ingetrokken en het FTD weigert de gebruiker toegang.

#### <#root>

```
CRYPTO_PKI: bitValue of KEY_USAGE = a0PKI[7]: CRYPTO_PKI:check_key_usage: Checking KU for case VPN peer
PKI[7]: CRYPTO_PKI:check_key_usage: KU bit digitalSignature is ON.
PKI[7]: ExtendedKeyUsage OID = serverAuth NOT acceptable for usage type SSL VPN Peer
PKI[7]: ExtendedKeyUsage OID = clientAuth acceptable for usage type: SSL VPN Peer
PKI[7]: check_key_usage:Extended Key/Key Usage check OK
PKI[12]: pki_ossl_revocation_check, pki_ossl_validate.c:931
PKI[7]: Starting revocation check for session 0x0dc288f9
```
PKI[12]: pki\_init\_revocation, pki\_ossl\_revocation.c:162 PKI[12]: pki\_ossl\_eval\_revocation, pki\_ossl\_validate.c:699 PKI[7]: Evaluating session revocation status, 1 certs to check PKI[8]: session 0x0dc288f9, cert 0 has rev status 0, using methods 1/3/0 at index 0 PKI[12]: cert\_revoc\_exempt, pki\_ossl\_revocation.c:250 PKI[13]: get\_tp\_from\_policy, pki\_ossl\_policy\_transition.c:230 PKI[11]: polinfo->name: CRL-AC PKI[11]: tp label: Trustpool PKI[13]: label: CRL-AC PKI[13]: pki\_crl\_cached, pki\_ossl\_crl\_cache.c:1351 PKI[13]: get tp from policy, pki\_ossl\_policy\_transition.c:230 PKI[11]: polinfo->name: CRL-AC PKI[11]: tp label: Trustpool PKI[13]: label: CRL-AC PKI[12]: pki\_ossl\_check\_cache, pki\_ossl\_crl\_cache.c:1269 PKI[7]: Starting OSSL CRL cache check. PKI[12]: pki\_ossl\_crypto\_build\_crldp\_list, pki\_ossl\_crl\_cache.c:326 PKI[12]: pki\_get\_der\_cdp\_ext, crypto\_pki.c:1528 PKI[14]: url\_type\_allowed, pki\_ossl\_crl\_cache.c:153 **PKI[9]: Attempting to find cached CRL for CDP http://192.0.2.10/cgi-bin/pkiclient.exe?operation=GetCRL** PKI[12]: pki\_ossl\_SelectCRLByIssuerTimeDER, pki\_ossl\_crl\_cache.c:1219 PKI[14]: pki\_ossl\_get\_name\_string, pki\_ossl.c:315 PKI[9]: Select DER crl(O=cisco, OU=TAC, CN=calo\_root) PKI[12]: pki\_ossl\_get\_crl\_internal, pki\_ossl\_crl\_cache.c:506 **PKI[7]: CRL not cached. Initiating CRL download for cert idx 0.** PKI[12]: do\_get\_crl, pki\_ossl\_revocation.c:85 PKI[9]: starting CRL FSM #0 PKI[11]: drive\_fsm, pki\_ossl\_revocation.c:33 PKI[8]: [Sess: 0x0dc288f9, Cert: 0] FSM: In PKICRL\_InitTransaction PKI[12]: get\_cdps, pki\_crl\_fsm\_act.c:202 PKI[13]: get\_tp\_from\_policy, pki\_ossl\_policy\_transition.c:230 PKI[11]: polinfo->name: CRL-AC PKI[11]: tp label: Trustpool PKI[13]: label: CRL-AC PKI[12]: pki\_ossl\_crypto\_build\_crldp\_list, pki\_ossl\_crl\_cache.c:326 PKI[12]: pki\_get\_der\_cdp\_ext, crypto\_pki.c:1528 PKI[14]: url\_type\_allowed, pki\_ossl\_crl\_cache.c:153 **PKI[7]: cdp: (len=58, type=URI, prot=HTTP) http://192.0.2.10/cgi-bin/pkiclient.exe?operation=GetCRL** PKI[8]: [Sess: 0x0dc288f9, Cert: 0] FSM: PKICRL\_InitTransaction, Return status: 0 PKI[8]: [Sess: 0x0dc288f9, Cert: 0] FSM: In PKICRL\_NextCDP PKI[12]: crldl\_cdp\_blacklisted, pki\_ossl\_crl.c:1374 PKI[12]: crl\_find\_pending\_crl, pki\_ossl\_crl.c:1155 PKI[13]: get\_pending\_crl\_list, pki\_ossl\_crl.c:1101 PKI[13]: crypto\_pki\_get\_ossl\_env, pki\_ossl.c:42 PKI[14]: cmp\_cdp\_info, pki\_ossl\_crl.c:1121 PKI[14]: cmp\_cdp\_info, pki\_ossl\_crl.c:1121 PKI[14]: cmp\_cdp\_info, pki\_ossl\_crl.c:1121 PKI[7]: CDP is not blacklisted PKI[8]: [Sess: 0x0dc288f9, Cert: 0] FSM: PKICRL\_NextCDP, Return status: 0 PKI[8]: [Sess: 0x0dc288f9, Cert: 0] FSM: In PKICRL\_Request PKI[13]: crldp\_download\_pending, pki\_ossl\_crl.c:1184 PKI[12]: crl\_find\_pending\_crl, pki\_ossl\_crl.c:1155 PKI[13]: get\_pending\_crl\_list, pki\_ossl\_crl.c:1101 PKI[13]: crypto\_pki\_get\_ossl\_env, pki\_ossl.c:42 PKI[14]: cmp\_cdp\_info, pki\_ossl\_crl.c:1121

PKI[14]: cmp\_cdp\_info, pki\_ossl\_crl.c:1121 PKI[14]: cmp\_cdp\_info, pki\_ossl\_crl.c:1121 PKI[8]: session 0x0dc288f9 adding pending CRL entry for cert 0 PKI[12]: crldp\_add\_pending\_download, pki\_ossl\_crl.c:1203 PKI[12]: crl\_find\_pending\_crl, pki\_ossl\_crl.c:1155 PKI[13]: get\_pending\_crl\_list, pki\_ossl\_crl.c:1101 PKI[13]: crypto\_pki\_get\_ossl\_env, pki\_ossl.c:42 PKI[14]: cmp\_cdp\_info, pki\_ossl\_crl.c:1121 PKI[14]: cmp\_cdp\_info, pki\_ossl\_crl.c:1121 PKI[14]: cmp\_cdp\_info, pki\_ossl\_crl.c:1121 PKI[13]: get pending crl list, pki\_ossl\_crl.c:1101 PKI[13]: crypto\_pki\_get\_ossl\_env, pki\_ossl.c:42 PKI[12]: retrieve\_crl, pki\_crl\_fsm\_act.c:233 PKI[13]: get\_tp\_from\_policy, pki\_ossl\_policy\_transition.c:230 PKI[11]: polinfo->name: CRL-AC PKI[11]: tp label: Trustpool PKI[13]: label: CRL-AC **PKI[7]: CDP type HTTP PKI[7]: getting http://192.0.2.10/cgi-bin/pkiclient.exe?operation=GetCRL** PKI[12]: pki\_ossl\_crl\_build\_http\_io, pki\_ossl\_crl.c:1017 PKI[13]: pki\_parse\_uri, pki\_ossl\_uri.c:75 PKI[14]: pki\_uri\_map\_protocol, pki\_ossl\_uri.c:17 PKI[14]: pki\_uri\_get\_port, pki\_ossl\_uri.c:34 PKI[13]: pki\_free\_uri, pki\_ossl\_uri.c:57 PKI[11]: pki\_crl\_request\_send\_async, pki\_ossl\_crl.c:627 PKI[8]: [16] IOCB allocated PKI[7]: PKI CRL I/O request queue result: IO\_STATUS\_QUEUED PKI[8]: [Sess: 0x0dc288f9, Cert: 0] FSM: PKICRL\_Request, Return status: 0 PKI[7]: Chain revocation status: good: 0, exempt: 0, cached: 0, revoked: 0, error: 0, pending: 1, fail-PKI[9]: Async unlocked for session 0x0dc288f9 PKI[8]: [16] Received IO request msg PKI[8]: [16] DNS resolve issued for 192.0.2.10 PKI[9]: CERT API thread sleeps! **PKI[7]: [16] DNS resolve 192.0.2.10 (192.0.2.10) PKI[8]: [16] Socket open success PKI[8]: [16] IPv4 Route lookup to 192.0.2.10 use interface outside PKI[8]: [16] Connect sent to 192.0.2.10 from 192.0.2.1** PKI[12]: pki\_io\_cbfunc\_log\_revocation\_check, pki\_ossl\_revocation.c:421 PKI[7]: 6717056: Attempting CRL revocation check from outside:192.0.2.1/27791 to 192.0.2.10/80 using HT PKI[8]: [16] Received Socket transmit ready msg ----- Begin Data Type:HTTP Request [16] Length: 76 ----- 47 45 54 20 2f 63 67 69 2d 62 69 6e 2f 70 6b 69 | GET /cgi-bin/pki 63 6c 69 65 6e 74 2e 65 78 65 3f 6f 70 65 72 61 | client.exe?opera

74 69 6f 6e 3d 47 65 74 43 52 4c 20 48 54 54 50 | tion=GetCRL HTTP 2f 31 2e 30 0d 0a 48 6f 73 74 3a 20 31 39 32 2e | /1.0..Host: 192. 31 38 31 2e 33 2e 31 30 0d 0a 0d 0a | 0.2.10.... ----- End Data Type: HTTP Request [16] Length: 76 ----- PKI[8]: [16] Sent 76 bytes PKI[8]: [16] Received Socket read ready msg PKI[8]: [16] read 685 bytes PKI[8]: [16] Read EOF PKI[12]: pki\_io\_cbfunc, pki\_crl\_fsm\_act.c:59 PKI[7]: Callback received for vcid: 0, sess id: 0x0dc288f9, cert idx: 0, status: IO STATUS OK(1), datal PKI[13]: get\_fsm\_data, pki\_ossl\_revocation.c:446 PKI[7]: [16] IOCB freed PKI[13]: CERT\_API\_QueueFSMEvent, vpn3k\_cert\_api.c:137 PKI[13]: CERT\_API\_req\_enqueue, vpn3k\_cert\_api.c:2913 PKI[9]: CERT API thread wakes up! PKI[12]: CERT\_API\_Q\_Process, vpn3k\_cert\_api.c:2811 PKI[12]: CERT\_API\_process\_req\_msg, vpn3k\_cert\_api.c:2746 PKI[8]: process msq cmd=2, session=0x0dc288f9 PKI[9]: Async locked for session 0x0dc288f9 PKI[11]: pki\_notify\_fsm\_evt, pki\_ossl\_revocation.c:56 PKI[11]: drive fsm, pki ossl revocation.c:33 PKI[8]: [Sess: 0x0dc288f9, Cert: 0] FSM: In PKICRL\_ProcessResp PKI[13]: pki\_ossl\_util\_find\_http\_payload, pki\_ossl\_utils.c:36 **PKI[8]: Received CRL of length 272 for session 0x0dc288f9, cert idx 0** PKI[13]: get\_tp\_from\_policy, pki\_ossl\_policy\_transition.c:230 PKI[11]: polinfo->name: CRL-AC PKI[11]: tp label: Trustpool PKI[13]: label: CRL-AC PKI[12]: pki\_ossl\_crl\_add\_to\_cache, pki\_ossl\_crl\_cache.c:1177 PKI[12]: pki\_ossl\_crypto\_verify\_and\_insert\_crl, pki\_ossl\_crl\_cache.c:1126 PKI[12]: pki\_ossl\_insert\_der\_crl\_int, pki\_ossl\_crl\_cache.c:1017 PKI[8]: Inserting CRL PKI[14]: pki\_ossl\_get\_crl\_summary, pki\_ossl.c:151 PKI[8]: ---------CRL---------: Certificate Revocation List (CRL): Version 1 (0x0) Signature Algorithm: sha1WithRSAEncryption Issuer: /O=cisco/OU=TAC/CN=calo\_root Last Update: Sep 25 00:18:09 2023 GMT Next Update: Sep 25 02:18:09 2023 GMT **Number of Revoked Certificates: 1** PKI[12]: asn1\_to\_unix\_time, crypto\_pki.c:1735 PKI[12]: asn1\_to\_unix\_time, crypto\_pki.c:1735 PKI[12]: pki\_ossl\_crypto\_certc\_insert\_CRL, pki\_ossl\_crl\_cache.c:735 PKI[7]: CRL: current time is 1695601164 PKI[7]: CRL: nextupdate time is 1695608289 PKI[7]: CRL: lastupdate time is 1695601089 PKI[7]: set CRL update timer with delay: 7125 PKI[12]: pki\_ossl\_get\_crl\_internal, pki\_ossl\_crl\_cache.c:506 PKI[7]: the current device time: 00:19:24 UTC Sep 25 2023 PKI[7]: the last CRL update time: 00:18:09 UTC Sep 25 2023 PKI[7]: the next CRL update time: 02:18:09 UTC Sep 25 2023 PKI[7]: CRL cache delay being set to: 3600000 PKI[14]: pki\_ossl\_set\_crl\_store\_dirty, pki\_ossl\_crl\_cache.c:1441 PKI[13]: crypto\_pki\_get\_ossl\_env, pki\_ossl.c:42

PKI[12]: crldl\_notify\_result, pki\_ossl\_crl.c:1304 PKI[12]: crl\_find\_pending\_crl, pki\_ossl\_crl.c:1155 PKI[13]: get\_pending\_crl\_list, pki\_ossl\_crl.c:1101 PKI[13]: crypto pki qet ossl env, pki ossl.c:42 PKI[14]: cmp\_cdp\_info, pki\_ossl\_crl.c:1121 PKI[14]: cmp\_cdp\_info, pki\_ossl\_crl.c:1121 PKI[14]: cmp\_cdp\_info, pki\_ossl\_crl.c:1121 PKI[14]: cmp\_cdp\_info, pki\_ossl\_crl.c:1121 PKI[13]: get\_pending\_crl\_list, pki\_ossl\_crl.c:1101 PKI[13]: crypto\_pki\_get\_ossl\_env, pki\_ossl.c:42 PKI[8]: [Sess: 0x0dc288f9, Cert: 0] FSM: PKICRL\_ProcessResp, Return status: 0 PKI[8]: [Sess: 0x0dc288f9, Cert: 0] FSM: In PKICRL\_Callback PKI[12]: rev\_cb, pki\_ossl\_validate.c:902 PKI[7]: revocation status queued for session 0x0dc288f9 and cert\_idx 0, rev\_status 3 PKI[13]: CERT\_API\_QueueFSMResp, vpn3k\_cert\_api.c:158 PKI[13]: CERT\_API\_req\_enqueue, vpn3k\_cert\_api.c:2913 PKI[8]: [Sess: 0x0dc288f9, Cert: 0] FSM: PKICRL\_Callback, Return status: 0 PKI[9]: Async unlocked for session 0x0dc288f9 PKI[12]: CERT\_API\_Q\_Process, vpn3k\_cert\_api.c:2811 PKI[12]: CERT\_API\_process\_req\_msg, vpn3k\_cert\_api.c:2746 PKI[8]: process msg cmd=3, session=0x0dc288f9 PKI[9]: Async locked for session 0x0dc288f9 PKI[12]: pki\_ossl\_eval\_revocation, pki\_ossl\_validate.c:699 PKI[7]: Evaluating session revocation status, 1 certs to check PKI[8]: session 0x0dc288f9, cert 0 has rev\_status 3, using methods 1/3/0 at index 0 PKI[7]: Chain revocation status: good: 0, exempt: 0, cached: 1, revoked: 0, error: 0, pending: 0, fail-PKI[7]: session: 0x0dc288f9, all revocation processing complete PKI[5]: session: 0x0dc288f9, CRL for certificate 0 has been cached PKI[12]: pki\_ossl\_rebuild\_ca\_store, pki\_ossl\_certstore.c:194 PKI[13]: crypto\_pki\_get\_ossl\_env, pki\_ossl.c:42 PKI[12]: pki\_ossl\_crl\_add\_cache\_to\_store, pki\_ossl\_crl\_cache.c:1396 PKI[9]: OSSL certstore updated with 0 certs, 1 CRLs and 0 policies, 0 certs added to stack PKI[7]: session 0x0dc288f9, Starting chain validation with cached CRL checking PKI[12]: pki\_ossl\_find\_valid\_chain, pki\_ossl\_validate.c:472 PKI[9]: Begin sorted cert chain PKI[14]: pki\_ossl\_get\_cert\_summary, pki\_ossl.c:119 PKI[9]: ---------Certificate--------: Serial Number: 1 (0x1) Issuer: O=cisco, OU=TAC, CN=calo\_root Subject: O=cisco, OU=TAC, CN=calo\_root PKI[14]: pki\_ossl\_get\_cert\_summary, pki\_ossl.c:119 PKI[9]: ----------Certificate---------: Serial Number: 2 (0x2)<<<<<<<<<<<<<<<<<<< Issuer: O=cisco, OU=TAC, CN=calo\_root Subject: CN=desktop.example.com/unstructuredName=CA-router PKI[9]: End sorted cert chain PKI[13]: pki\_ossl\_get\_store, pki\_ossl\_certstore.c:61 PKI[12]: pki\_ossl\_rebuild\_ca\_store, pki\_ossl\_certstore.c:194 PKI[13]: crypto\_pki\_get\_ossl\_env, pki\_ossl.c:42 PKI[13]: crypto\_pki\_get\_ossl\_env, pki\_ossl.c:42 PKI[14]: pki\_ossl\_get\_cert\_summary, pki\_ossl.c:119 PKI[9]: Cert to verify PKI[9]: ----------Certificate---------Serial Number: 2 (0x2) Issuer: O=cisco, OU=TAC, CN=calo\_root Subject: CN=desktop.example.com/unstructuredName=CA-router PKI[12]: pki\_verify\_cb, pki\_ossl\_validate.c:358 PKI[6]: val status=0: cert subject: /CN=desktop.example.com/unstructuredName=CA-router. ctx->error: (23 PKI[14]: is\_crl\_error, pki\_ossl\_validate.c:278

PKI[14]: is crl error, pki ossl validate.c:278 PKI[4]: Certificate verification error: certificate revoked<<<<<<<<<<<<<<<<<<<<< PKI[14]: map\_ossl\_error, pki\_ossl\_validate.c:62 PKI[7]: session 0x0dc288f9, Validation with CRL checking completed, status 15 PKI[5]: session 0x0dc288f9, Error in revocation check or revoked certs found PKI[12]: pki\_ossl\_do\_callback, pki\_ossl\_validate.c:164 PKI[13]: CERT\_Close, vpn3k\_cert\_api.c:291 PKI[8]: Close session 0x0dc288f9 asynchronously PKI[13]: CERT\_API\_req\_enqueue, vpn3k\_cert\_api.c:2913 PKI[9]: Async unlocked for session 0x0dc288f9 PKI[8]: No IOCB found for SOCKET CLOSE message, handle 0x1a6b367e PKI[12]: CERT\_API\_Q\_Process, vpn3k\_cert\_api.c:2811 PKI[12]: CERT\_API\_process\_req\_msg, vpn3k\_cert\_api.c:2746 PKI[8]: process msq cmd=1, session=0x0dc288f9 PKI[9]: Async locked for session 0x0dc288f9 PKI[9]: Async unlocked for session 0x0dc288f9 PKI[13]: pki\_ossl\_free\_valctx, pki\_ossl\_validate.c:251 PKI[13]: free\_fsm\_data, pki\_ossl\_revocation.c:225 PKI[13]: ocsp\_free\_fsmdata, pki\_ossl\_ocsp.c:1462 PKI[13]: free\_fsm\_data, pki\_ossl\_revocation.c:225 PKI[13]: ocsp\_free\_fsmdata, pki\_ossl\_ocsp.c:1462 PKI[9]: CERT API thread sleeps! [..output ommitted] PKI[7]: Cert to verify PKI[7]: ----------Certificate---------Serial Number: 2 (0x2) Issuer: O=cisco, OU=TAC, CN=calo\_root Subject: CN=desktop.example.com/unstructuredName=CA-router PKI[12]: pki\_verify\_cb, pki\_ossl\_validate.c:358 PKI[8]: val status=1: cert subject: /0=cisco/OU=TAC/CN=calo\_root. ctx->error: (0)ok, cert\_idx: 1 PKI[12]: pki\_verify\_cb, pki\_ossl\_validate.c:358 PKI[8]: val status=1: cert subject: /CN=desktop.example.com/unstructuredName=CA-router. ctx->error: (0) PKI[8]: pki\_ossl\_find\_valid\_chain took 233 microsecs PKI[6]: Verified chain: PKI[14]: pki\_ossl\_get\_cert\_summary, pki\_ossl.c:119 PKI[6]: ---------Certificate--------: Serial Number: 2 (0x2) Issuer: O=cisco, OU=TAC, CN=calo\_root Subject: CN=desktop.example.com/unstructuredName=CA-router PKI[14]: pki\_ossl\_get\_cert\_summary, pki\_ossl.c:119 PKI[6]: ----------Certificate---------Serial Number: 1 (0x1) Issuer: O=cisco, OU=TAC, CN=calo\_root Subject: O=cisco, OU=TAC, CN=calo\_root [..ooutput ommitted] CRYPTO\_PKI: bitValue of KEY\_USAGE = a0PKI[7]: CRYPTO\_PKI:check\_key\_usage: Checking KU for case VPN peer PKI[7]: CRYPTO\_PKI:check\_key\_usage: KU bit digitalSignature is ON. PKI[7]: ExtendedKeyUsage OID = serverAuth NOT acceptable for usage type SSL VPN Peer PKI[7]: ExtendedKeyUsage OID = clientAuth acceptable for usage type: SSL VPN Peer PKI[7]: check\_key\_usage:Extended Key/Key Usage check OK PKI[12]: pki\_ossl\_revocation\_check, pki\_ossl\_validate.c:931 PKI[7]: Starting revocation check for session 0x1acca1bd PKI[12]: pki\_init\_revocation, pki\_ossl\_revocation.c:162 PKI[12]: pki\_ossl\_eval\_revocation, pki\_ossl\_validate.c:699 PKI[7]: Evaluating session revocation status, 1 certs to check

PKI[8]: session 0x1acca1bd, cert 0 has rev\_status 0, using methods 1/3/0 at index 0 PKI[12]: cert\_revoc\_exempt, pki\_ossl\_revocation.c:250 PKI[13]: get\_tp\_from\_policy, pki\_ossl\_policy\_transition.c:230 PKI[11]: polinfo->name: CRL-AC PKI[11]: tp label: Trustpool PKI[13]: label: CRL-AC PKI[13]: pki\_crl\_cached, pki\_ossl\_crl\_cache.c:1351 PKI[13]: get\_tp\_from\_policy, pki\_ossl\_policy\_transition.c:230 PKI[11]: polinfo->name: CRL-AC PKI[11]: tp label: Trustpool PKI[13]: label: CRL-AC PKI[12]: pki\_ossl\_check\_cache, pki\_ossl\_crl\_cache.c:1269 PKI[7]: Starting OSSL CRL cache check. PKI[12]: pki\_ossl\_crypto\_build\_crldp\_list, pki\_ossl\_crl\_cache.c:326 PKI[12]: pki\_get\_der\_cdp\_ext, crypto\_pki.c:1528 PKI[14]: url\_type\_allowed, pki\_ossl\_crl\_cache.c:153 **PKI[9]: Attempting to find cached CRL for CDP http://192.0.2.10/cgi-bin/pkiclient.exe?operation=GetCRL** PKI[12]: pki\_ossl\_SelectCRLByIssuerTimeDER, pki\_ossl\_crl\_cache.c:1219 PKI[14]: pki\_ossl\_get\_name\_string, pki\_ossl.c:315 PKI[9]: Select DER crl(O=cisco, OU=TAC, CN=calo\_root) PKI[12]: pki\_ossl\_get\_crl\_internal, pki\_ossl\_crl\_cache.c:506 PKI[13]: is\_crl\_dst, pki\_ossl\_crl\_cache.c:479 PKI[7]: CRL for cert idx 0 found in cache PKI[7]: Chain revocation status: good: 0, exempt: 0, cached: 1, revoked: 0, error: 0, pending: 0. fail-PKI[7]: session: 0x1acca1bd, all revocation processing complete PKI[5]: session: 0x1acca1bd, CRL for certificate 0 has been cached PKI[12]: pki\_ossl\_rebuild\_ca\_store, pki\_ossl\_certstore.c:194 PKI[13]: crypto\_pki\_get\_ossl\_env, pki\_ossl.c:42 **PKI[7]: session 0x1acca1bd, Starting chain validation with cached CRL checking** PKI[12]: pki\_ossl\_find\_valid\_chain, pki\_ossl\_validate.c:472 PKI[9]: Begin sorted cert chain PKI[14]: pki\_ossl\_get\_cert\_summary, pki\_ossl.c:119 PKI[9]: ---------Certificate--------: Serial Number: 1 (0x1) Issuer: O=cisco, OU=TAC, CN=calo\_root Subject: O=cisco, OU=TAC, CN=calo\_root PKI[14]: pki\_ossl\_get\_cert\_summary, pki\_ossl.c:119 PKI[9]: ----------Certificate---------: Serial Number: 2 (0x2) Issuer: O=cisco, OU=TAC, CN=calo\_root Subject: CN=desktop.example.com/unstructuredName=CA-router PKI[9]: End sorted cert chain PKI[13]: pki\_ossl\_get\_store, pki\_ossl\_certstore.c:61 PKI[12]: pki\_ossl\_rebuild\_ca\_store, pki\_ossl\_certstore.c:194 PKI[13]: crypto\_pki\_get\_ossl\_env, pki\_ossl.c:42 PKI[13]: crypto\_pki\_get\_ossl\_env, pki\_ossl.c:42 PKI[14]: pki\_ossl\_get\_cert\_summary, pki\_ossl.c:119 PKI[9]: Cert to verify PKI[9]: ---------Certificate--------: Serial Number: 2 (0x2) Issuer: O=cisco, OU=TAC, CN=calo\_root Subject: CN=desktop.example.com/unstructuredName=CA-router PKI[12]: pki\_verify\_cb, pki\_ossl\_validate.c:358

PKI[14]: is\_crl\_error, pki\_ossl\_validate.c:278 PKI[14]: is\_crl\_error, pki\_ossl\_validate.c:278

**PKI[4]: Certificate verification error: certificate revoked**

PKI[14]: map\_oss] error, pki\_oss] validate.c:62 PKI[7]: session 0x1acca1bd, Validation with CRL checking completed, status 15 PKI[5]: session 0x1acca1bd, Error in revocation check or revoked certs found PKI[12]: pki\_ossl\_do\_callback, pki\_ossl\_validate.c:164 PKI[13]: CERT\_Close, vpn3k\_cert\_api.c:291 PKI[8]: Close session 0x1acca1bd asynchronously PKI[13]: CERT\_API\_req\_enqueue, vpn3k\_cert\_api.c:2913 PKI[9]: Async unlocked for session 0x1acca1bd PKI[12]: CERT\_API\_Q\_Process, vpn3k\_cert\_api.c:2811 PKI[12]: CERT\_API\_process\_req\_msg, vpn3k\_cert\_api.c:2746 PKI[8]: process msg cmd=1, session=0x1acca1bd PKI[9]: Async locked for session 0x1acca1bd PKI[9]: Async unlocked for session 0x1acca1bd PKI[13]: pki\_ossl\_free\_valctx, pki\_ossl\_validate.c:251 PKI[13]: free\_fsm\_data, pki\_ossl\_revocation.c:225 PKI[13]: ocsp\_free\_fsmdata, pki\_ossl\_ocsp.c:1462 PKI[13]: free\_fsm\_data, pki\_ossl\_revocation.c:225 PKI[13]: ocsp\_free\_fsmdata, pki\_ossl\_ocsp.c:1462 PKI[9]: CERT API thread sleeps!

De volgende FTD-opname toont de HTTP-transactie tussen de FTD en CDP om het CRL op te halen nu er een ingetrokken certificaat in de lijst is opgeslagen.

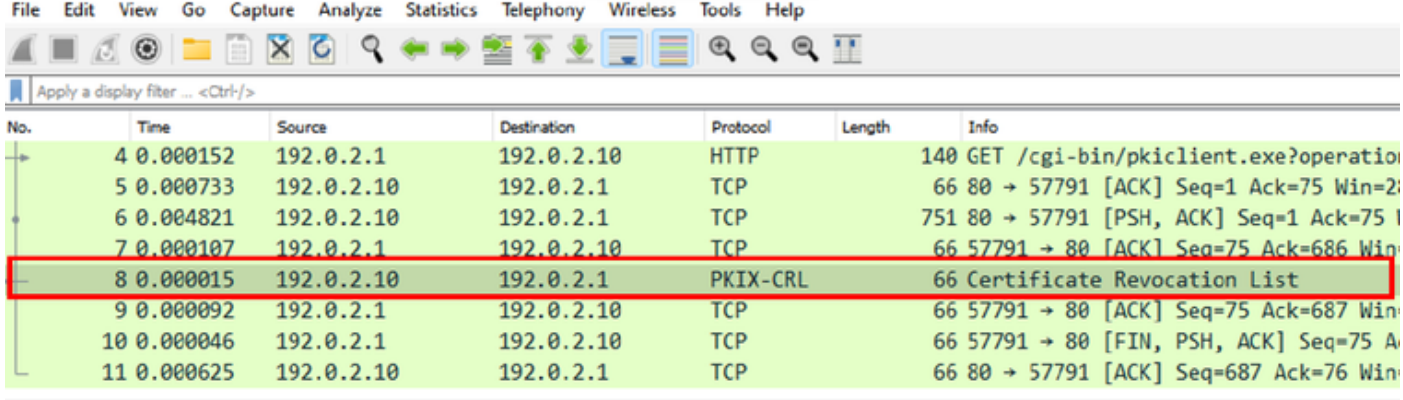

X-XSS-Protection: 1; mode=block\r\n X-Content-Type-Options: nosniff\r\n X-Frame-Options: SAMEORIGIN\r\n  $\ln \ln$ [HTTP response 1/1] [Time since request: 0.005676000 seconds] [Request in frame: 4] [Request URI: http://192.0.2.10/cgi-bin/pkiclient.exe?operation=GetCRL] File Data: 272 bytes Certificate Revocation List v signedCertificateList > signature (sha1WithRSAEncryption) > issuer: rdnSequence (0) > thisUpdate: utcTime (0) > nextUpdate: utcTime (0)  $\vee$  revokedCertificates: 1 item  $\vee$  revokedCertificates item userCertificate: 0x02 > revocationDate: utcTime (0) algorithmIdentifier (shalWithRSAEncryption) Padding: 0 encrypted: 7b049a1dc049f4b08c16eb35c5de48f01324a42763bf4ea72404d3c43a0cf72a20dc2fff...

### Problemen oplossen

Deze opdrachten kunnen worden gebruikt om verdere problemen met betrekking tot certificaten te identificeren:

• Op de FTD:

debug crypto ca 14

• Op de CA-router:

debug crypto pki API debug crypto pki callbacks debug crypto pki messages debug crypto pki validation debug crypto pki error debug crypto pki server

debug crypto pki transactions

### Over deze vertaling

Cisco heeft dit document vertaald via een combinatie van machine- en menselijke technologie om onze gebruikers wereldwijd ondersteuningscontent te bieden in hun eigen taal. Houd er rekening mee dat zelfs de beste machinevertaling niet net zo nauwkeurig is als die van een professionele vertaler. Cisco Systems, Inc. is niet aansprakelijk voor de nauwkeurigheid van deze vertalingen en raadt aan altijd het oorspronkelijke Engelstalige document (link) te raadplegen.